## **Zadatak broj 1**

Napisati program koji će čitavo platno, od lijevog gornjeg, do desnog donjeg čoška, prekriti krugovima dimenzija 25 puta 25 piksela. Krugovi na dijagonali trebaju biti obojeni.

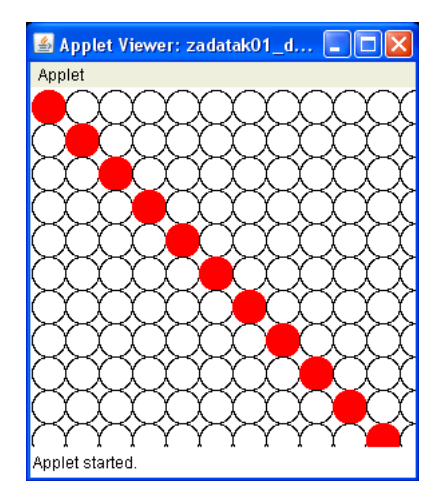

Rješenje:

```
/* 
 * 
 * Program koji ce citavo platno, od lijevog gornjeg, 
 * do desnog donjeg coska, prekriti 
 * krugovima dimenzija 25 puta 25 piksela. Krugovi na 
 * dijagonali trebaju biti obojeni 
 * 
 */ 
import java.awt.Color; 
import acm.graphics.*; 
import acm.program.*;
public class zadatak01 extends GraphicsProgram 
\{ public void run() 
      { 
           waitForClick();
            int sirina=0; 
            int visina=0; 
            sirina=getWidth(); 
           vi si na=\tilde{g}etHeight\tilde{g});
 int pozicijaX=1; 
 int pozicijaY=1; 
           while(pozicijaY \leq visina)
\{ while(pozicijaX < sirina) 
\{GOval prav=new GOval (pozicijaX, pozicijaY, 25, 25);
                       i f(pozi ci j aX==pozi ci j aY)<br>{
\{prav. setCol or (Col or. RED);
                              prav.setFilled(true); 
 } 
                        add(prav); 
                        pozicijaX=pozicijaX+25; 
 } 
                  pozicijaY=pozicijaY+25; 
           \frac{1}{3} pozicijaX=1;
 } 
      } 
}
```
## **Zadatak broj 2**

Napisati program koji će animirati crtanje piramide pomoću pravougaonika (čije su dimenzije 20 puta 60 piksela), na način koji je dat na slici desno (baza piramide ima 8 pravougaonika).

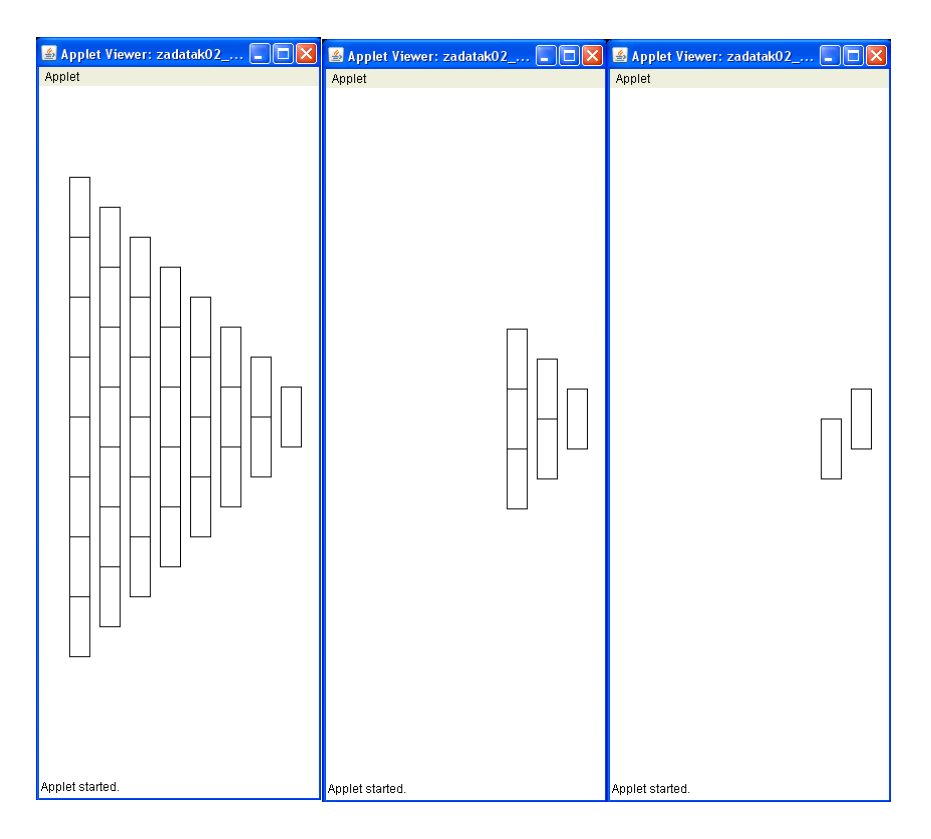

Rješenje:

```
/* 
 * 
  * Program koji ce animirati crtanje piramide 
 * pomocu pravougaonika (cije su dimenzije 20 puta 60 piksela), 
 * na nacin koji je dat na slici (baza piramide ima 
 * 8 pravougaonika). Prvi ispisan pravougaonik je pravougaonik na vrhu piramide. 
 * 
 */ 
import acm. graphics. *;
import acm. program. *;
public class zadatak02 extends GraphicsProgram 
\{ public void run() 
      { 
           GRect pravoug=new GRect(1, 1, 20, 60);
           while(true)
\{for(int j=8;j>0;j--)
for(i \text{ nit } i = 9-j ; i > 0; i --)\{pravoug=new GRect(j *30, i *60+30*j, 20, 60);
                            add(pravoug); 
                           pause(40);
 } 
                 pause(340); 
           removeAll();<br>}
 } 
      } 
}
```
## **Zadatak broj 3**

Napisati program koji će na klik miša (pritisne i pusti dugme misa sa kratkim vremenom između) na platno učitati sliku pod imenom sapa.png. Učitana slika treba da bude dimenzija 100 puta 100 piksela. Slika treba da sadrzi crtež životinjske šape (skicu šape nacrtati npr. u Photoshopu). Poslije izvršenog klika centar slike treba da bude na poziciji klika, a ne na čošku slike. Omogučiti i to da se učitana slika moze pomjerati.

Rješenje:

}

```
/* 
 * Program koji ce na klik misa (pritisne i 
  * pusti dugme misa sa kratkim vremenom izmedu) 
 * na platno ucitati sliku pod imenom sapa.png.
                                                          pplet started
 * Ucitana slika treba da bude dimenzija 100 puta
  * 100 piksela. Slika treba da sadrzi crtez zivotinjske 
  * sape (skicu sape nacrtati npr. u Photoshopu). Poslije 
  * izvrsenog klika centar slike treba da bude na 
 * poziciji klika, a ne na cosku slike. Omoguciti i to 
 * da se ucitana slika moze pomjerati. 
  */ 
import acm. graphics. *;
import acm.program.*
import java.awt.event.*;
public class zadatak03 extends GraphicsProgram 
\{ public void init() 
       { 
            addMouseListeners();
       } 
      public void mouseClicked(MouseEvent e)
\mathcal{L}GI mage sapa=new GI mage("sapa.png")
            add(sapa, e.getX()-50, e.getY()-50);
       } 
       public void mousePressed(MouseEvent e) 
\mathcal{L} tackaKlika=new GPoint(e.getPoint()); 
            objekatZaPomjeranje=getElementAt(tackaKlika);
       } 
       public void mouseDragged(MouseEvent e) 
\mathcal{L}if(objekatZaPomjeranje!=null)
\{objekatZaPomjeranje.move(e.getX()-tackaKlika.getX(), e.getY()-
tackaKlika.getY())
                    tackaKlika = new GPoint(e.getPoint()); 
 } 
       } 
       private GPoint tackaKlika; 
       private GObject objekatZaPomjeranje;
```
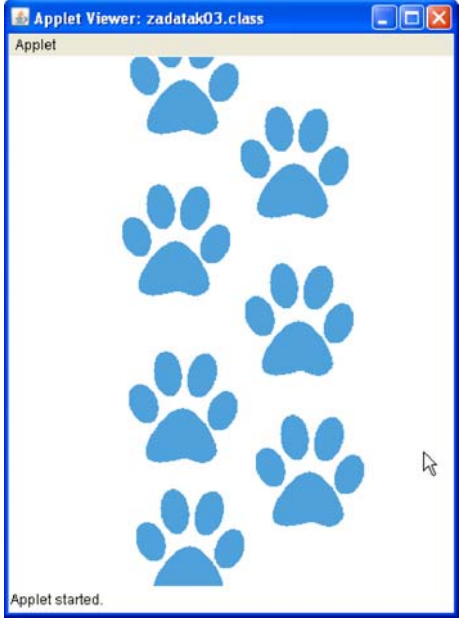